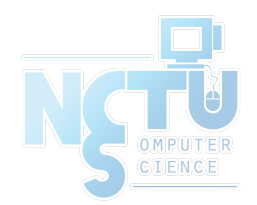

1

# Performance Analysis

#### wangth (2017-2020, CC BY-SA) ? (1996-2016)

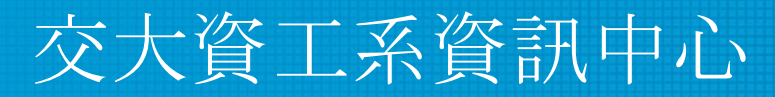

Computer Center of Department of Computer Science, NCTU

## Help! My system is slow!

[https://people.freebsd.org/~kris/scaling/Help\\_my\\_system\\_is\\_slow.pdf](https://people.freebsd.org/~kris/scaling/Help_my_system_is_slow.pdf)

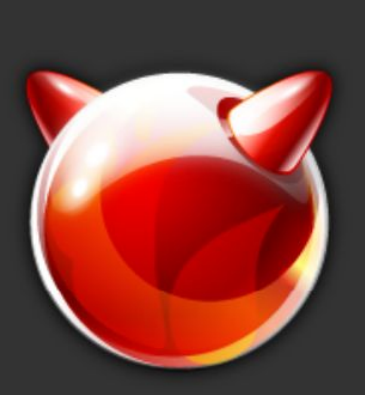

#### Help! My system is slow!

Profiling tools, tips and tricks

**Kris Kennaway** kris@FreeBSD.org

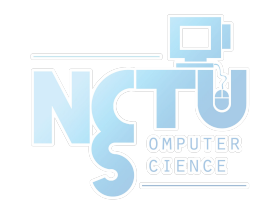

## What you can do to improve performance

- Memory size has a major influence on performance
- Correct the problems of usage
- Load balance appliance

● …

- Organize the system's hard disks and filesystems
- Monitoring your networks

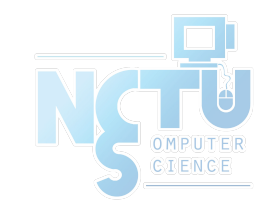

## Factors that affect Performance

- Four major resources
	- CPU Time
	- Memory
	- Hard disk I/O bandwidth
	- Network I/O bandwidth
- Where is the real bottleneck
	- Not CPU, hard disk bandwidth it is !!
	- When memory is not enough, system will do swap, so memory and disk bandwidth are the major suspects

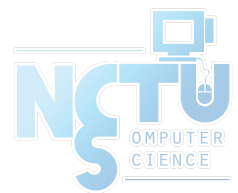

#### System Performance Checkup – Analyzing CPU usage (1)

- Three information of CPU
	- Overall utilization
		- Help to identify whether the CPU resource is the system bottleneck
	- Load average
	- Per-process consumption
		- Identify specific process's CPU utilization

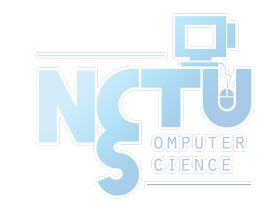

#### System Performance Checkup – Analyzing CPU usage (2)

- vmstat command
	- Report kernel statistics about process, memory, cpu, ...
	- $\circ$  Usage: % vmstat -c 2 -w 1
		- us: user time
			- High us means high computation
		- sy: system time
			- High sy means process are making lots of system call or performing I/O
		- id: cpu idle
	- us and sy time should half-half
	- Monitoring interval should not be too small

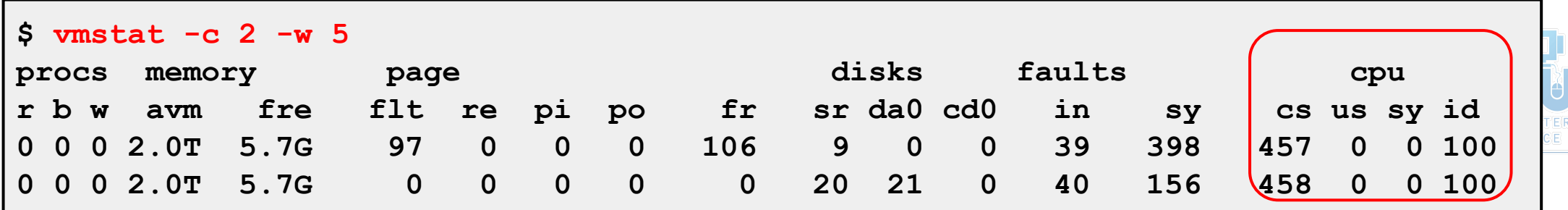

#### System Performance Checkup – Analyzing CPU usage (3)

- faults (average per second over last 5 seconds)
	- in: device interrupt per interval
	- sy: system calls per interval
	- cs: cpu context switch rate
- Nothing to do Server

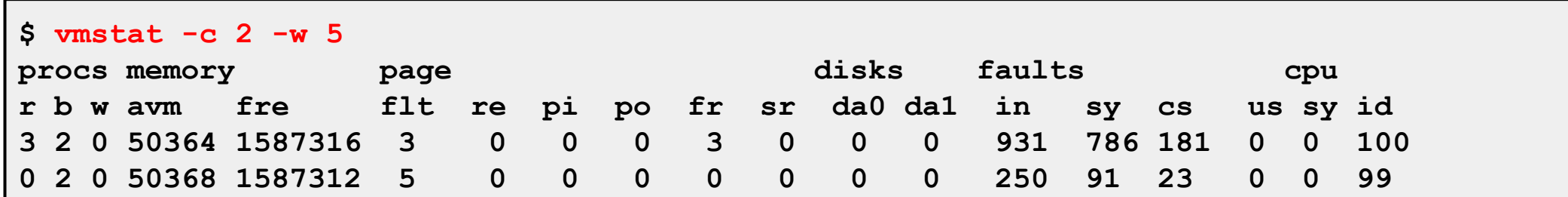

#### High load, busy http server

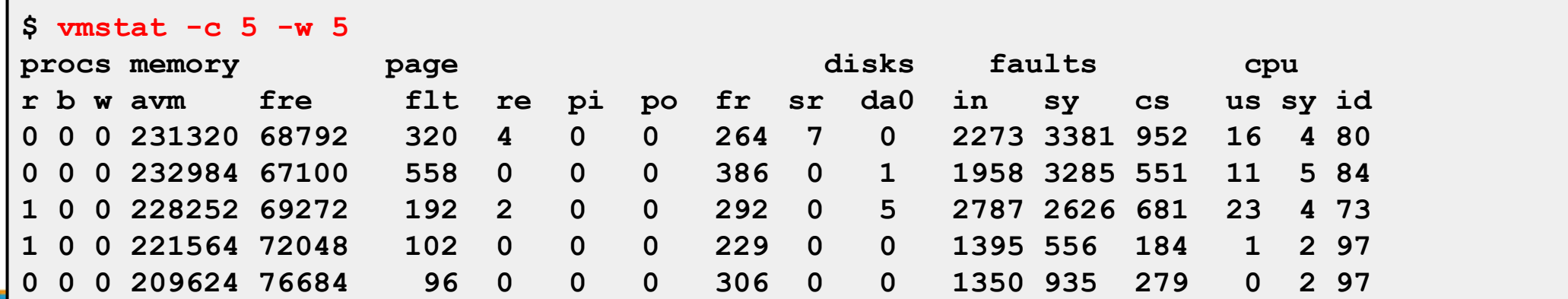

7

#### System Performance Checkup – Analyzing CPU usage (4)

- Load average
	- The average number of runnable processes
		- Including processes waiting for disk or network I/O
- uptime command
	- Show how long system has been running and the load average of the system over the last 1, 5, and 15 minutes
	- Usage: % uptime

```
$ uptime
2:52AM up 31 days, 6:48, 1 user, load averages: 0.42, 0.28, 0.22
```
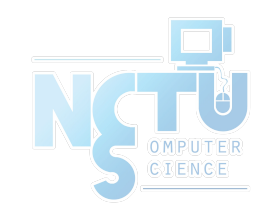

#### System Performance Checkup – Analyzing CPU usage (5)

- top command
	- Display and update information about the top cpu processes
- ps command
	- Show process status
- renice command
	- renice -n increment -p pid
	- $\circ$  renice +1 987 -u daemon root -p 32

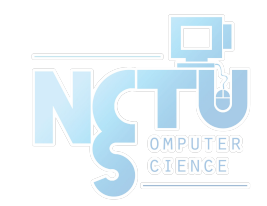

#### System Performance Checkup – Analyzing memory usage (1)

- When memory is not enough ...
	- Memory page has to be "swapped out" to the disk block
	- LRU (Least Recently Used) algorithm
	- $\circ$  Bad situation "desperation swapping"
		- Kernel forcibly swaps out runnable process
		- Extreme memory shortage
- Two numbers that quantify memory activity
	- Total amount of active virtual memory
		- Tell you the total demand for memory
	- Page rate
		- suggest the proportion of actively used memory

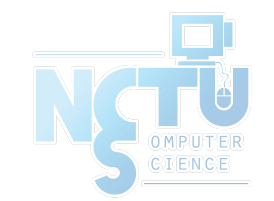

#### System Performance Checkup – Analyzing memory usage (2)

- To see amount of swap space in use
	- pstat -s or swapinfo -k (FreeBSD)
	- swapon -s (Linux)
	- swap -l (Solaris)
- pstat command
	- pstat -s

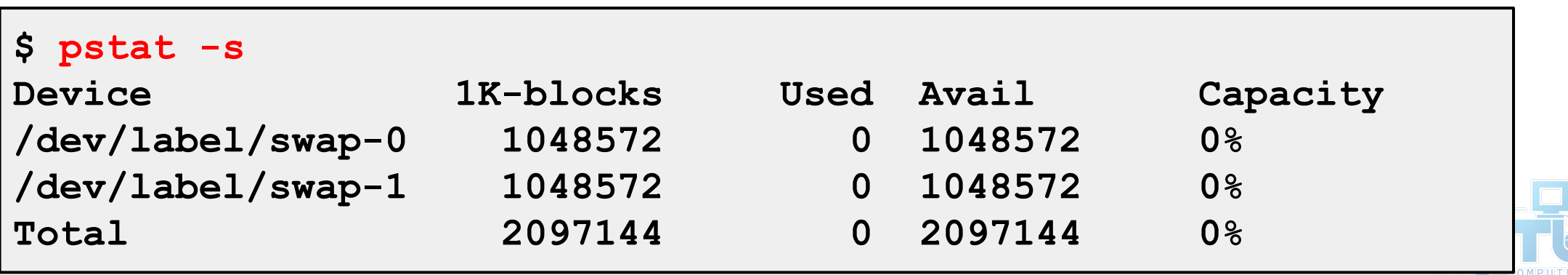

#### System Performance Checkup – Analyzing memory usage (3)

- vmstat command
	- procs
		- $\blacksquare$  r: in run queue
		- b: blocked for resource
		- w: runnable or short sleeper but swapped
	- memory
		- avm: active virtual pages
		- fre: size of the free list
	- page (averaged each five seconds, given in units per second)
		- flt: total number of page faults
		- pi: pages paged in
		- po: pages paged out
			- 50 page-out cause about 1 seconds latency
		- fr: pages freed per second

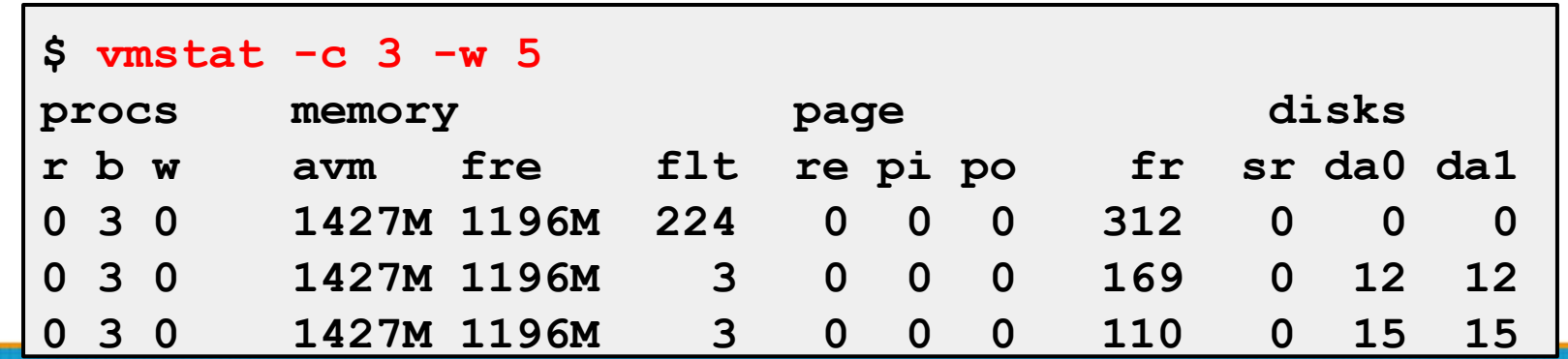

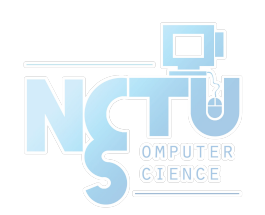

#### System Performance Checkup – Analyzing disk I/O

- iostat command
	- Report I/O statistics
	- Usage: iostat -w 1 -c 5
		- tin/tout: characters read from /write to terminal
		- KB/t: kilobytes per transfer
		- tps: transfers per second
		- MB/s: megabytes per second

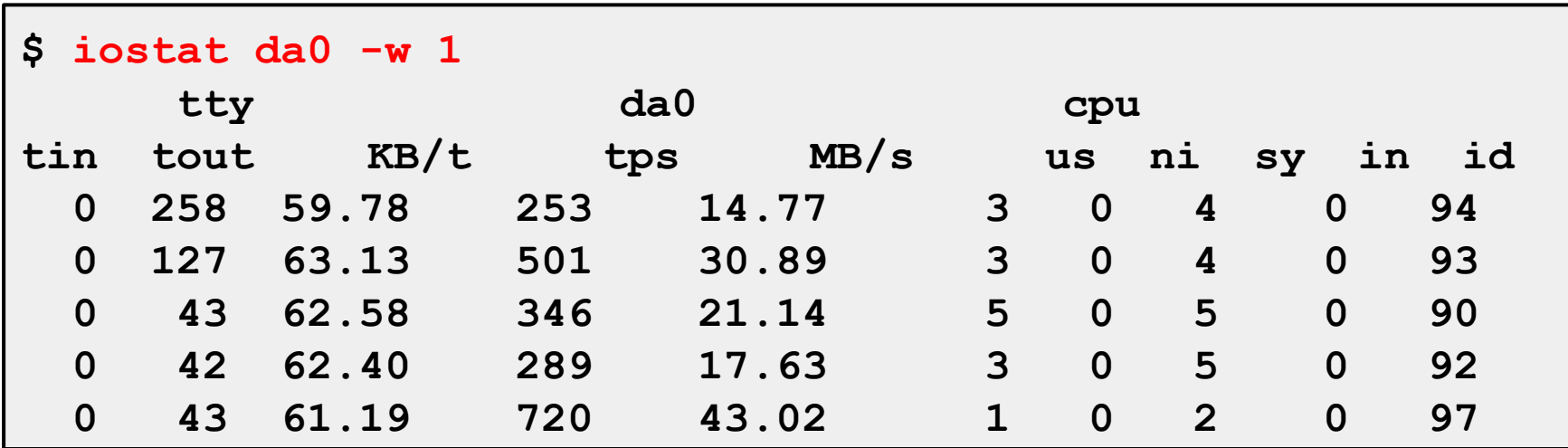

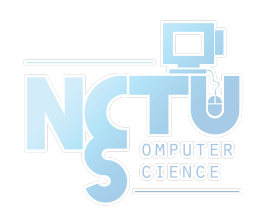

#### System Performance Checkup – Analyzing network

- The four most common uses of netstat
	- Monitoring the status of network connections
	- netstat -a
	- Inspecting interface configuration information
	- netstat -i

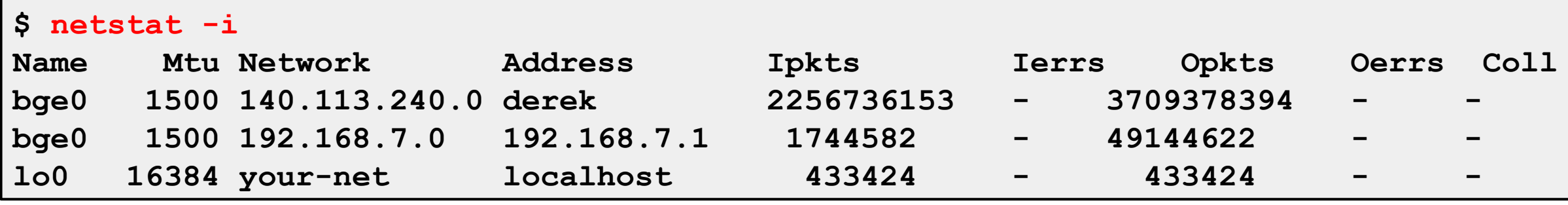

- Examining the routing table
	- netstat -r -n
- Viewing operational statistics for network protocols

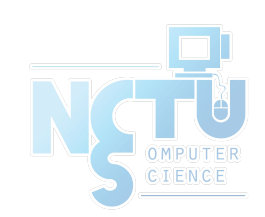

## systat

● Display system statistics ○ systat -ifstat

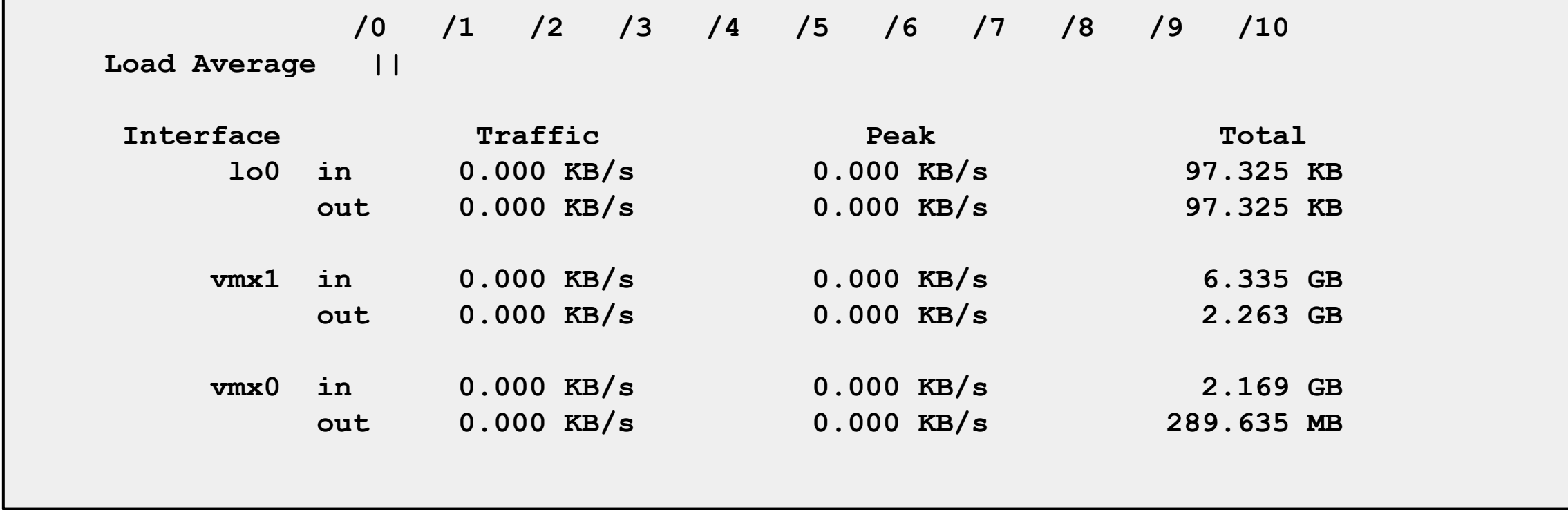

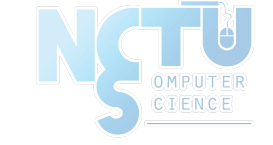

### systat

#### ○ systat -vmstat

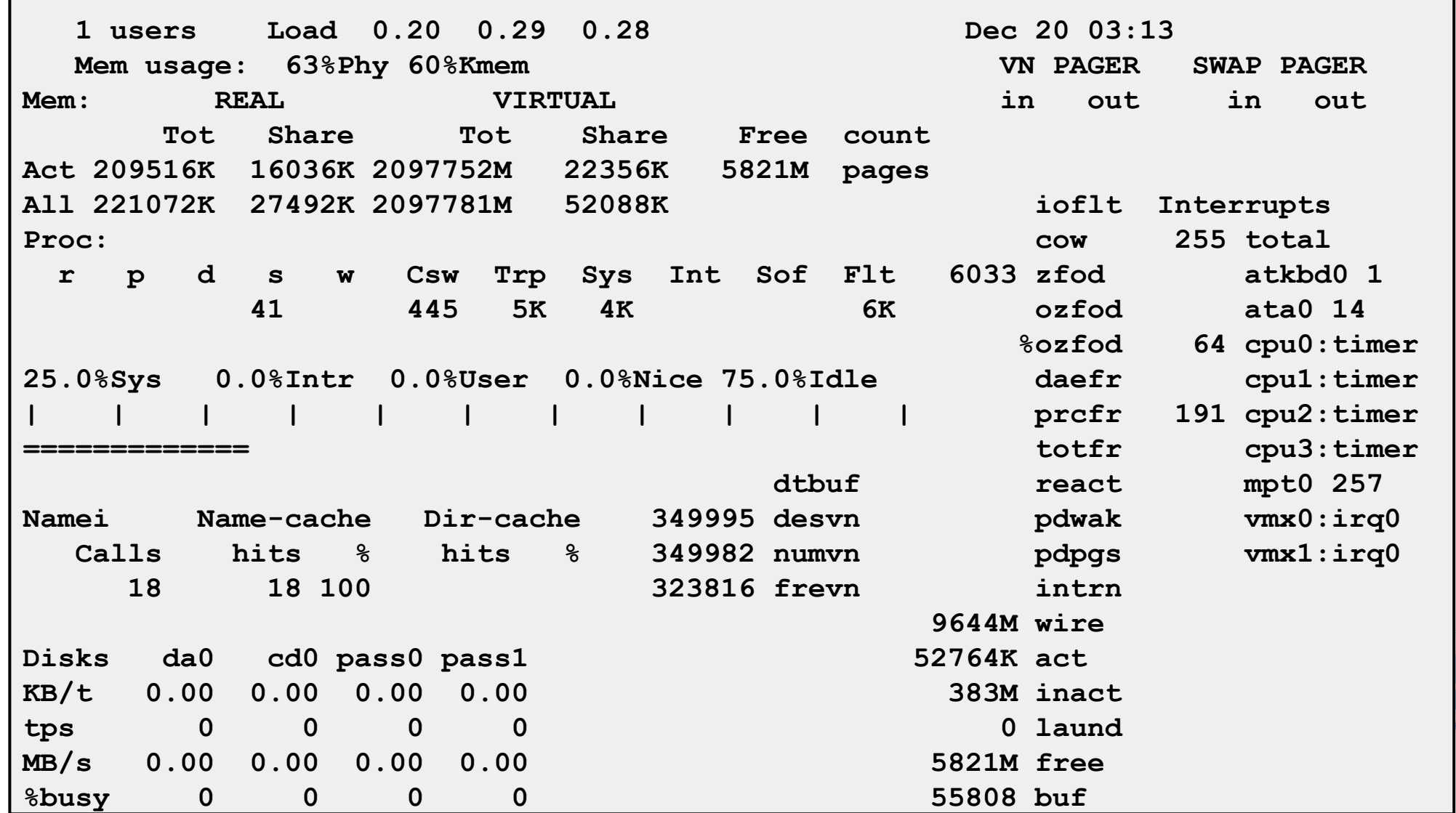

#### \*stat commands

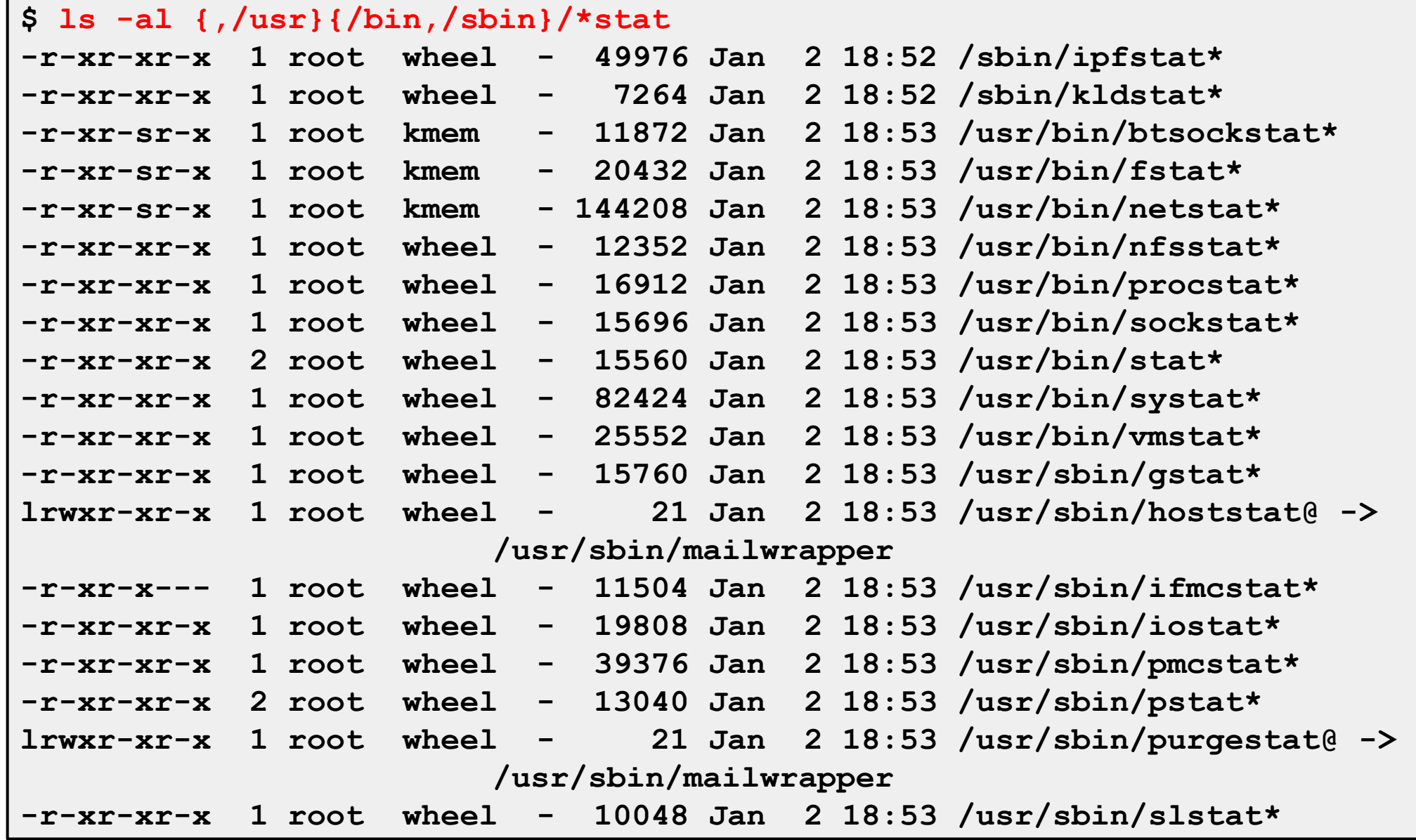

#### top

#### ● top -m cpu (default)

**last pid: 61540; load averages: 0.30, 0.31, 0.32 up 17+09:57:18 13:57:14 242 processes: 1 running, 241 sleeping CPU states: % user, % nice, % system, % interrupt, % idle Mem: 2195M Active, 7466M Inact, 1574M Wired, 21M Cache, 214M Buf, 619M Free Swap: 2048M Total, 140K Used, 2048M Free**

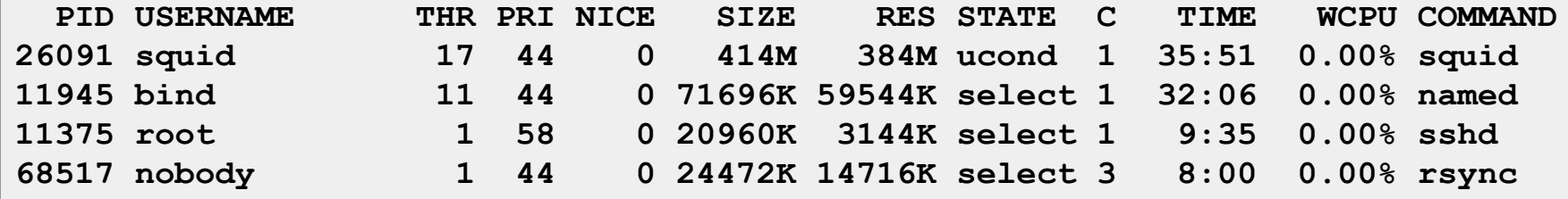

top -m io

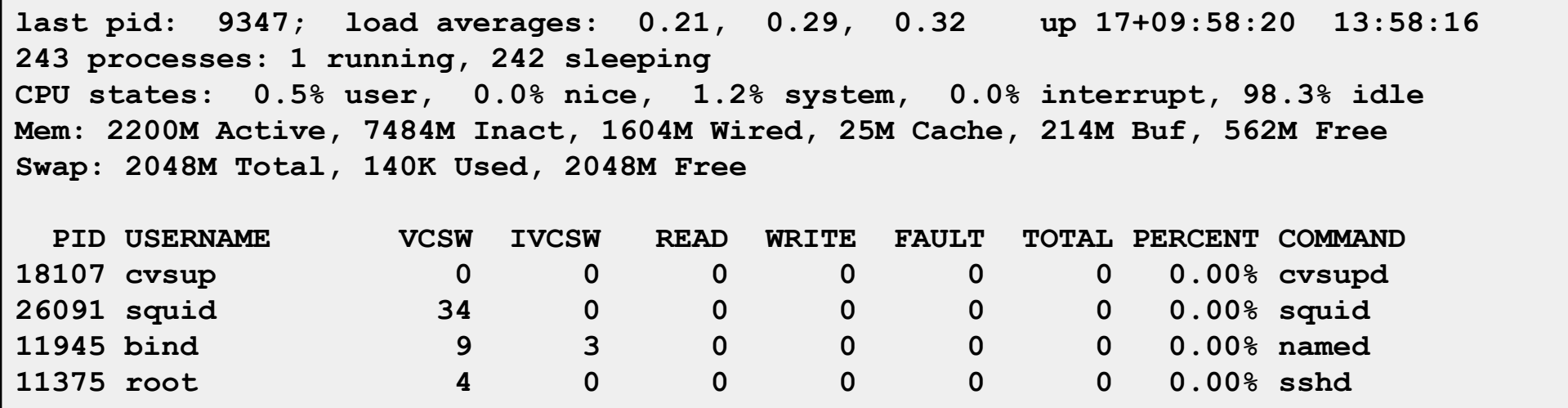

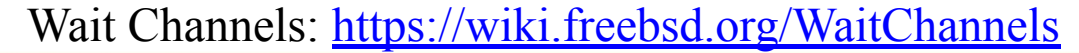

# gstat

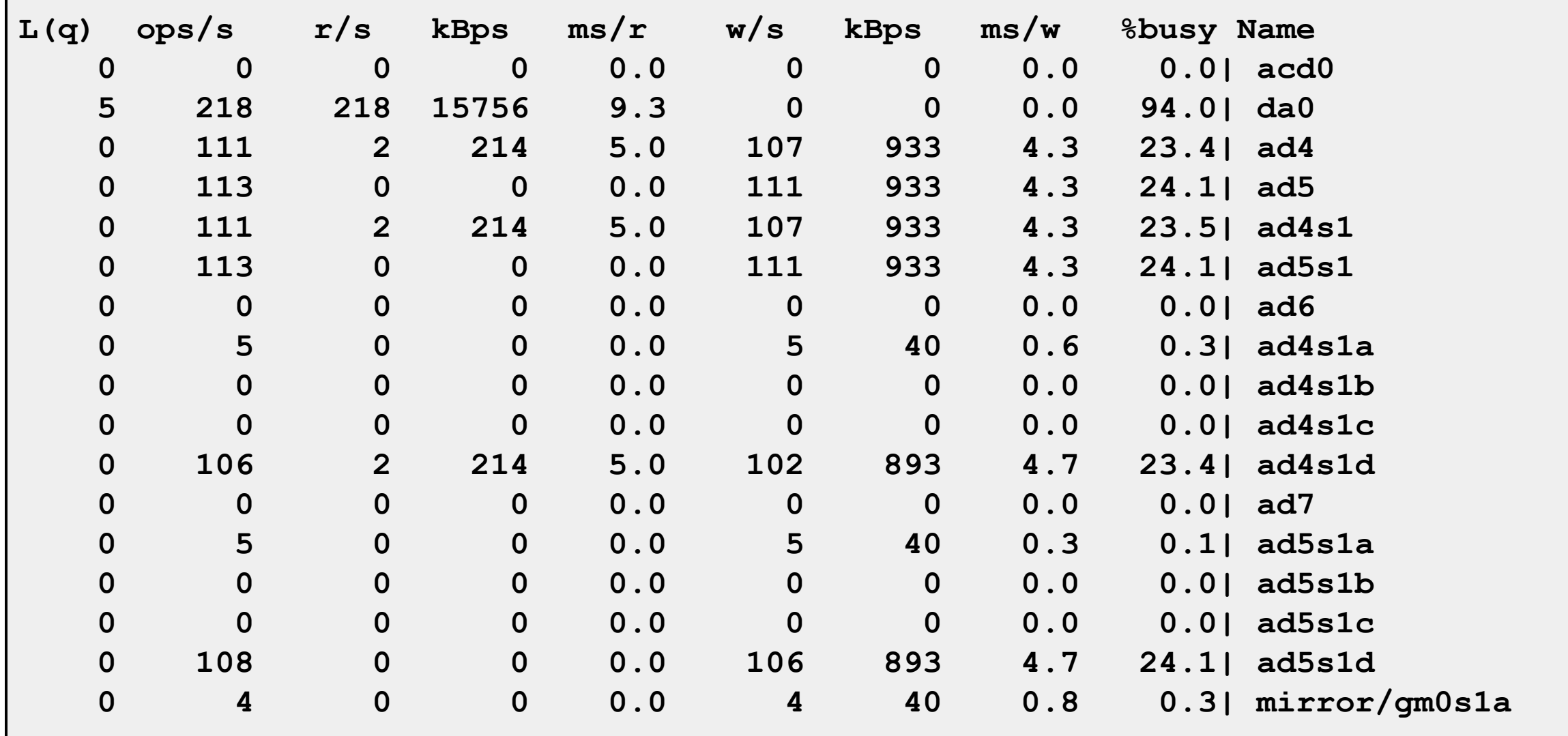